We are sending this mail to you because you have purchased at least one of our AppGini Helper products or you have registered for our newsletter and confirmed your email address. If you do not want to receive version and update information from us, please click on the unsubscribe link in the bottom right corner. We will not bother you any further. This is absolutely OK for us and there are no disadvantages for you.

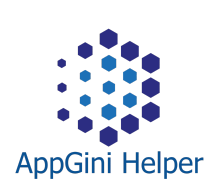

[AppGini](https://appgini.bizzworxx.de/) Helper NEWS

An extraordinary year comes to an end

## 2020 - Year of process digitisation?

Hello !

this year will be remembered by all of us. Too many people in our neighbourhood have suffered from the health consequences of CORONA virus and I'm affraid all of us suffer from the economic impact.

At the same time, many companies recognise their deficits in digital processes. Despite all the negative aspects, this is a good opportunity for us AppGineers to contribute our skills. With AppGini, you have a tool in your hands that can quickly bring good results.

We can connect home office workstations to company networks via the intranet or extranet, and provide applications so that users can collect and consume data in a decentralised manner with centralised storage.

So at the end of this year, we are left with the hope of improvement and the ambition and courage to continue developing excellent applications for more digital than analogue processes in the coming year. With fresh energy we want to contribute to making your AppGini applications even more interactive and intuitive than they already are out of the box.

We wish you and your families all the best for the last days of the year and a better 2021 for all of us.

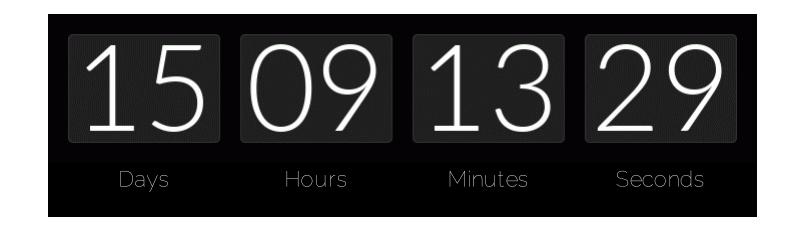

## Take good care of yourselves and your families!

Jan Setzer With Kind Regards,

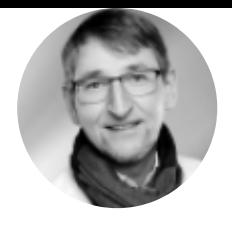

## Welcome, new customers!

Welcome to our community! For beginners I recommend visiting the following links. The helpful tips there will hopefully help you in your work and make troubleshooting easier:

- [Support](https://appgini.bizzworxx.de/support/)
- [Troubleshooting](https://appgini.bizzworxx.de/support/troubleshooting/) quide
- Best [practice](https://appgini.bizzworxx.de/support/best-practice/) guide

And now: Have fun and success with AppGini and our tools!

An alternative view for Table Views

# RFC: Tile view

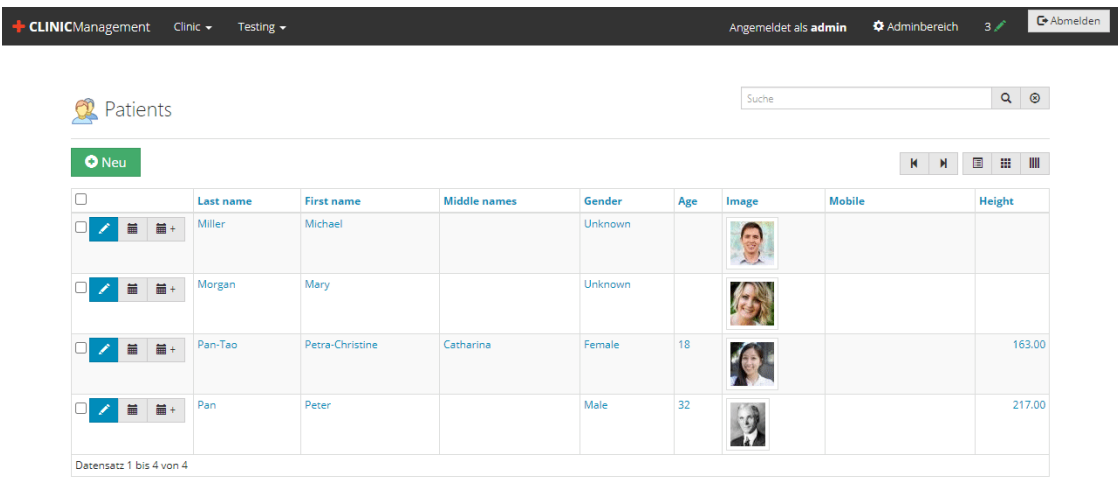

Some time ago I thought about alternative representations in Table View (TV). Here is an idea that I would like to present to you. The 'cards' (static cards or flipcards) can be customized in Javascript, also the style by using CSS.

I have written an article with more [details,](https://appgini.bizzworxx.de/appgini/highlights/highlight-showcase-idea-tile-view/) which you can read here.

Perhaps you will find this interesting or have some ideas of your own. I ask you for feedback. I will gladly receive your feedback by email to [appgini@bizzworxx.de](mailto:appgini@bizzworxx.de).

If enough customers are interested, I consider publishing this as an extension.

Please note: this functionality is not yet included in our products

# Latest version of AppGini Helper Javascript Library

In case you missed it: We published the new version of our AppGini Helper Javascript Library at the end of October 2020.

A few features:

- Detail View (DV)
	- activate custom tab or children tab by code
	- hide custom tab or children tab by code
	- hide columns of children tab tables by code
	- add custom form-footer by code
- Table View (TV)
	- · change title
	- add buttons to every row
	- react to selection (checkbox-check)
- Common functions
	- invert navbar colors
- Helper functions
	- o get URL parameters
	- **•** build links to table views
	- build links to detail views
	- o get current user (memberID)

See our full [changelog](https://appgini.bizzworxx.de/products/javascript-library/changelog/) here

Remember to clear the browser cache after replacing libraries and after making changes to your scripts and styles. Otherwise, your browser may continue to use the outdated code instead of loading the current code from the server.

## Update or purchase

Those of you who purchased a (lifetime) license including update-option (+ 1 year of free updates) can download the new version as before using the link that was sent to you by fastspring when you last ordered.

If you have any problems with the download, please send an e-mail to [appgini@bizzworxx.de](mailto:appgini@bizzworxx.de) and send your order-number and the e-mail address you used when ordering, if different.

Without update option or after expiration you can continue using your current (but outdated) version or you can order the new version [directly](https://bizzworxx.onfastspring.com/appgini/) here. It is also available together with other components, in the **[AppGini](https://bigprof.com/shop-discount-offers/?add=bizzworxx-appgini-helper-js-lib) store**.

### bizzworxx

Software & IT-Beratung Wirt. Inf. BA Jan Setzer Rotdornweg 8 24582 Bordesholm Germany

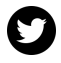

[info@bizzworxx.de](mailto:info@bizzworxx.de)

You received this email because you made a purchase from us.

[Unsubscribe](http://localhost:3000/decode_hex/68747470733a2f2f707265766965772e6d61696c65726c6974652e636f6d2f753376377934)

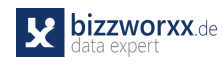

## Tip

Print multiple detail view pages with [page-break](https://appgini.bizzworxx.de/appgini/tip-print-multiple-detail-view-pages-with-page-break/)

Printing multiple custom detail views page by page can cause problems

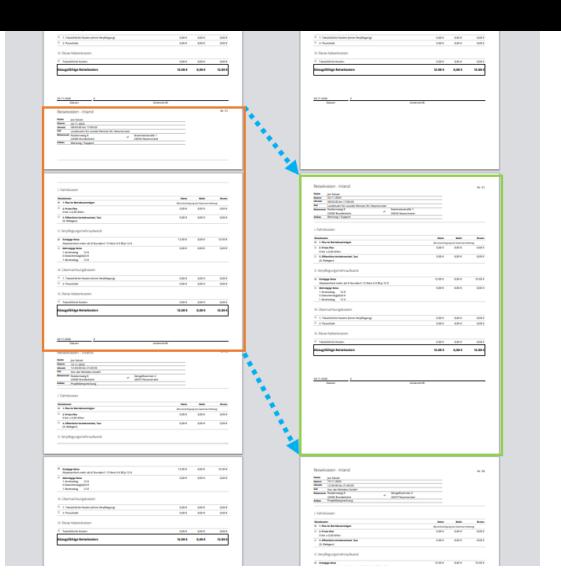

because they are printed continuously by default and not page by page. I show a simple trick using CSS to solve this problem. This trick is not new - and yet I hope it helps some of you.

### Step-by-step

## [Styling](https://appgini.bizzworxx.de/appgini/styling-a-detail-view-a-step-by-step-example/) a Detail View

Today I am going to take you on a trip from a default, generated detail view to a UI-modified detail view using the latest version of our AppGini Helper Javascript Library (which is [2020/10/26\).](https://appgini.bizzworxx.de/products/javascript-library/pricing/ordering-faq/) Follow me!

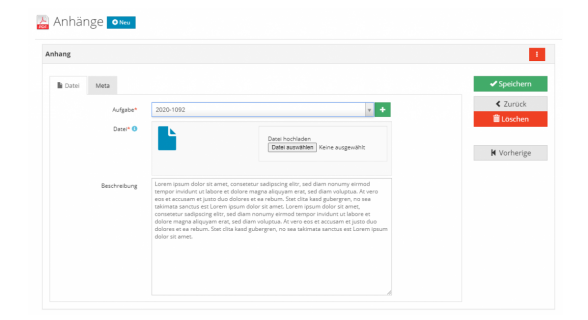

### Step-by-step

## Styling a Table View

After we took care of the [styling](https://appgini.bizzworxx.de/appgini/styling-a-detail-view-a-step-by-step-example/) of the Detail View last time, today I will adapt the corresponding Table View.

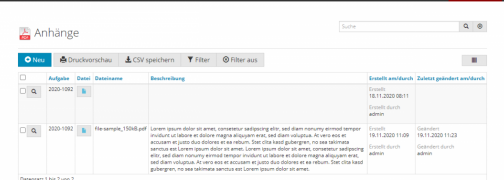

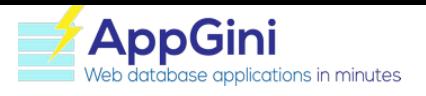

[Homepage](https://bigprof.com/appgini/) [Forum](https://forums.appgini.com/phpbb/) [Blog](https://bigprof.com/blog/) [Shop](https://bigprof.com/shop-discount-offers)

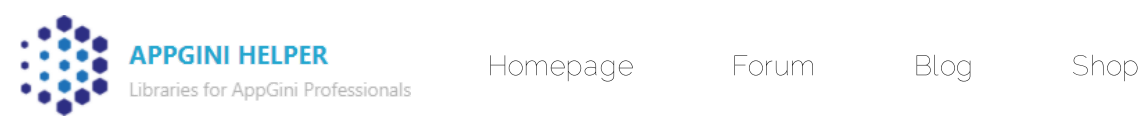

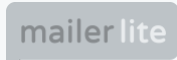